# **Operating instructions**

## METTLER TOLEDO MultiRange Application software IND690-Count

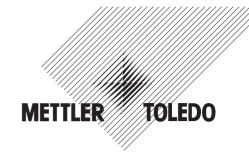

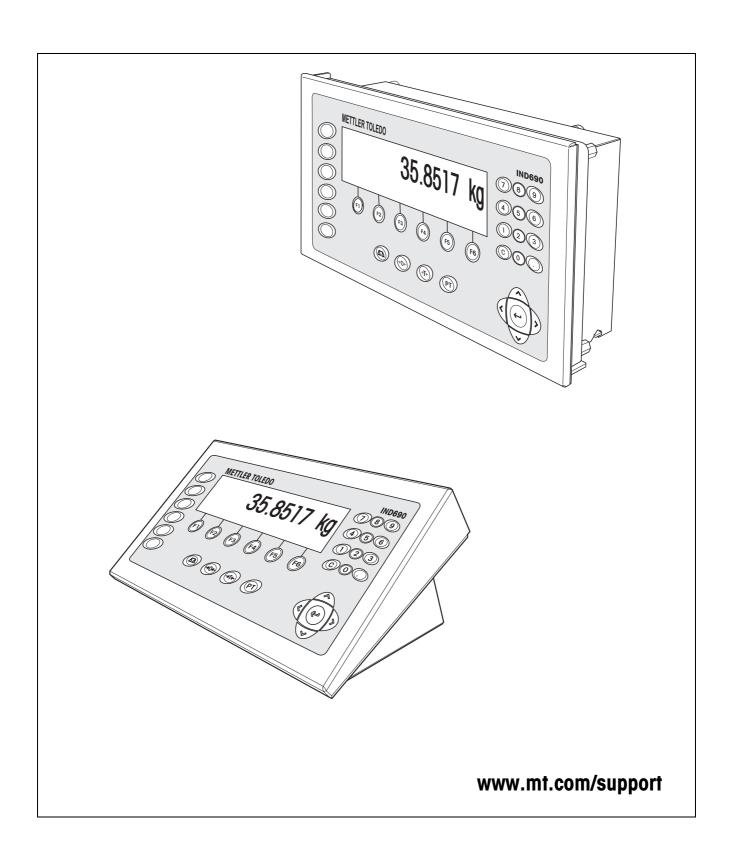

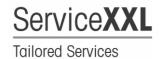

Congratulations on choosing the quality and precision of METTLER TOLEDO. Proper use according to these instructions and regular calibration and maintenance by our factory-trained service team ensure dependable and accurate operation, protecting your investment. Contact us about a ServiceXXL agreement tailored to your needs and budget.

We invite you to register your product at <a href="www.mt.com/productregistration">www.mt.com/productregistration</a> so we can contact you about enhancements, updates and important notifications concerning your product.

IND690-Count Contents

## **Contents**

|      |                                                                | Page |
|------|----------------------------------------------------------------|------|
| 1    | Counting functions                                             | . 4  |
| 1.1  | Documentation                                                  |      |
| 1.2  | Introduction                                                   | . 4  |
| 1.3  | COUNTING application                                           |      |
| 1.4  | PIECE-FILLING application                                      |      |
| 1.5  | NEUTRAL MEASUREMENT application                                |      |
| 1.6  | Monitoring reference weight                                    |      |
| 1.7  | Automatic reference optimization                               |      |
| 1.8  | Statistical evaluation of reference pieces                     | . 19 |
| 1.9  | Counting with the DeltaTrac                                    |      |
| 1.10 | Working with several weighing platforms                        |      |
| 1.11 | PE balance as reference balance                                |      |
| 1.12 | Recall application-specific information                        |      |
| 2    | Settings in the master mode                                    | . 23 |
| 2.1  | Overview of the PAC master mode block                          | . 23 |
| 2.2  | Settings in the master mode block PAC                          | . 24 |
| 3    | Application blocks                                             | . 34 |
| 4    | What to do if?                                                 | . 40 |
| 5    | Technical data                                                 | . 41 |
| 6    | Appendix                                                       | . 42 |
| 6.1  | Connection diagram and terminal assignment for 8-690 relay box |      |
| 6.2  | Connection suggestions for various vibration conveyors         |      |
| 7    | Index                                                          | . 44 |

## 1 Counting functions

#### 1.1 Documentation

The weighing terminal IND690-... comes supplied with a CD containing all the documentation on the weighing system IND690.

These operating instructions describe the operation and configuration of the application software IND690-Count.

The basic information for working with the weighing terminal IND690-... can be found in the operating instructions IND690-Base.

#### 1.2 Introduction

The IND690-Count is equipped with three different counting applications which can be set in the master mode: COUNTING, PIECE-FILLING and NEUTRAL MEASUREMENT. For all applications a reference value is entered prior to counting.

## 1.3 COUNTING application

After a reference value (pieces or piece weight) is specified, the IND690-Count determines the related number of pieces for the COUNTING application from the measured weight value.

#### **Prerequisite**

The COUNTING application is selected in the master mode.

## **Function keys**

The function keys for the COUNTING application are assigned as follows:

| REF 10                                                                         | REF N                                   | REF W                              | PLUS               | SUM                            | $\leftarrow \rightarrow$                                                             |
|--------------------------------------------------------------------------------|-----------------------------------------|------------------------------------|--------------------|--------------------------------|--------------------------------------------------------------------------------------|
| Copy<br>standard<br>reference<br>quantity.<br>Factory<br>setting:<br>10 pieces | Enter variable<br>reference<br>quantity | Enter<br>reference<br>piece weight | Totalize<br>pieces | Display and print total pieces | Switch back<br>and forth<br>between total<br>pieces and<br>pieces of<br>current item |

→ Select the function by pressing the function key.

#### **Example**

→ Press the REF N key.

Then enter the reference quantity manually with the keypad.

#### When the function keys are otherwise allocated

→ Press the cursor keys < or > repeatedly until the function key assignment shown above appears.

### 1.3.1 Specifying reference value

# Standard reference quantity

1. Place reference pieces on or remove from the weighing platform in accordance with the standard reference quantity, e.g. 10 pieces (factory setting).

2. Press REF 10 key.

The display shows STD REF 10 PCS and then the current quantity in PCS, here 10 PCS.

#### Note

The standard reference quantity can be set in the master mode, see section 2.2.

# Variable reference quantity

- 1. Place any number of reference pieces on the weighing platform or remove as many reference pieces from it as desired.
- Press REF N key.VAR REF PCS appears in display.
- Enter the quantity in accordance with the reference pieces placed on the weighing platform or removed from it and confirm with ENTER.
   As long as no stability is reached, REF DETERMINATION appears in display, then number of reference pieces in PCS.

# Entering reference piece weight numerically

- 1. Press REF W key.
- 2. Enter the known piece weight of a reference piece in the displayed unit and confirm with ENTER.

#### Notes

- The weight unit for entering the reference piece weight can be selected with the cursor keys < or >.
- The entry can be corrected one character at a time with the CLEAR key.

# Copying reference piece weight constants

- 1. Enter the number of the reference weight memory: 1 ... 999.
- 2. Press REF W key.

Display briefly shows piece designation and piece weight from respective memory and then current number of pieces with unit PCS.

#### **Entering article number**

If ARTICLE NUMBER ON is selected in the master mode, then the reference weight can be displayed by entering the article number.

If a barcode reader is also connected, then the reference weight can be read in with the barcode reader.

→ Press the CODE A key and enter the article number.

- or -

→ Read in the article number directly with the barcode reader.

Display briefly shows piece designation and piece weight from respective memory and then current number of pieces with unit PCS.

#### **Notes**

 If no reference values are stored for the article number, the message NEW ARTICLE appears. The reference weight and name of the article can be entered and stored as new constants.

• If REFERENCE WEIGHT UPDATE ON is selected in the master mode, then the reference weight can be changed after displaying the article.

# Monitoring the reference weight

If the display indicates ADD ... PCS or REF WEIGHT TOO LOW, the minimum reference weight is dropped below, see section 1.6.

→ Lay additional reference pieces on the weighing platform and confirm with ENTER.

#### 1.3.2 Delete reference value and end counting application

→ Press REF N or REF W key and delete the reference value with the CLEAR key. The display changes to the normal weight display.

#### 1.3.3 Additive counting

During additive counting a container is filled with a certain content.

- 1. Place an empty container on the weighing platform and tare the weighing platform.
- 2. Specify a reference value, see section 1.3.1.
- Lay pieces on the platform.The current quantity is displayed in PCS.

#### 1.3.4 Subtractive counting

#### Without returning

Pieces are removed from the filled container until the desired quantity is reached. The removed pieces are not laid back on the weighing platform when doing so.

- 1. Place a filled container on the weighing platform and tare the weighing platform.
- 2. Specify a reference value, see section 1.3.1.

  The removed quantity is displayed with a negative sign.
- Remove pieces.
   The current quantity is displayed in PCS.

#### With returning

Only the reference pieces are removed from the filled container and returned to the weighing platform. Then count all pieces in the container.

- 1. Place a filled container on the weighing platform and tare the weighing platform.
- 2. Specify a reference value, see section 1.3.1.

  The removed quantity is displayed with a negative sign.
- 3. Return the removed reference pieces to the weighing platform.
- 4. Press TARE SPECIFICATION key, enter the known container weight and confirm with ENTER.

The quantity and total weight of the container content are displayed.

#### 1.3.5 Totalizing

Items of the same piece goods can be totalized as follows:

- 1. Specify a reference value, see section 1.3.1.
- 2. Lay 1st item on the weighing platform and press the PLUS key. The display shows the quantity of the current item.
- 3. Relieve weighing platform.
- 4. Lay additional items on the weighing platform consecutively and repeat steps 1 and 2.

The display shows the number of totalized items and the total quantity.

- 5. To switch back and forth between the total quantity of all items and the quantity of the current item, press the  $\leftarrow \rightarrow$  key.
- 6. Press SUM key.

The total quantity of all items is displayed and printed.

7. To end totalizing, press the SUM, CLEAR key sequence. The sum is cleared and the item counter is reset.

#### **Notes**

- IND690-Count totalizes the gross, net and tare values of the items internally. These sums can be read via the application blocks 315, 316 and 362.
- If CLEARING OF TOTAL ON is set in the master mode, a new reference value cannot be entered until the old sum is cleared. If the sum is not cleared yet, the message CLEARING OF TOTAL appears.

## 1.4 PIECE-FILLING application

After specification of a reference value, the IND690-Count automatically dispenses a specified quantity for the PIECE-FILLING application.

#### **Prerequisite**

The PIECE-FILLING application is selected in the master mode.

#### **Function keys**

The function keys for the PIECE-FILLING application are assigned as follows:

| REF 10                                                                         | REF N                                   | REF W                              | PLUS               | SUM                            | LIMIT                                    |
|--------------------------------------------------------------------------------|-----------------------------------------|------------------------------------|--------------------|--------------------------------|------------------------------------------|
| Copy<br>standard<br>reference<br>quantity.<br>Factory<br>setting:<br>10 pieces | Enter variable<br>reference<br>quantity | Enter<br>reference<br>piece weight | Totalize<br>pieces | Display and print total pieces | Enter and<br>print filling<br>parameters |

→ Select the function by pressing the function key.

#### **Example**

→ Press the REF N key.

Then enter the reference quantity manually with the keypad.

#### When the function keys are otherwise allocated

→ Press the cursor keys < or > repeatedly until the function key assignment shown above appears.

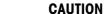

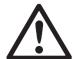

Danger of injury when pressing keys which start and stop the filling system or control the valves!

→ Before pressing these keys, make sure that no one is in the area of moving system parts.

#### 1.4.1 Filling system

With feed valves or feed chutes controlled with coarse and fine feed, the filling sample is automatically infed up to the specified target quantity.

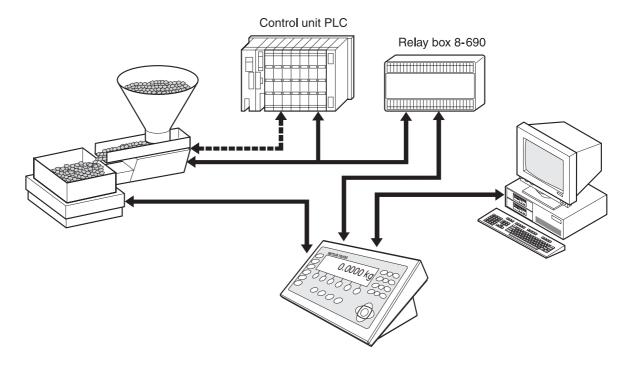

The control signals for the feed valves are transmitted to the 8-690 relay box via the RS485-690 interface. The 8-690 relay box controls the filling system either directly or via an additional external control unit (PLC). In the case of overloading or underloading of the weighing platform, all valves are closed immediately.

### 1.4.2 Filling process

Filling is carried out in 5 consecutive steps:

- Automatic tare Automatic taring of the container and start of filling
- **Coarse feed** Filling with coarse feed up to the coarse/fine feed switchover point (Limit 1)
- **Fine feed** Filling with fine feed up to switch-off point the fine feed (Limit 2)
- **Refill correction** Refill correction of fine feed beyond Limit 2
- **Refilling** If the weight value does not lie within the tolerance of the target value at the end of filling, automatic or manual refilling up to the target value

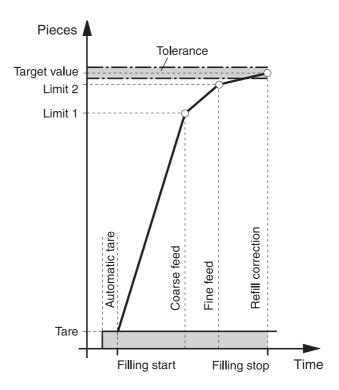

To optimize the filling process, Limit 2 is automatically adjusted with the same component during the next filling process, see REFILL CORRECTION block in section 2.2.1.

If the container is underfilled, automatic or manual refilling can be carried out depending on the settings in the master mode.

#### Learn mode

If no limits are entered or Limit 1 = Limit 2, the IND690-Count determines the two limits automatically in the learn mode:

The coarse feed is opened by up to half the target value (1) and the refill correction (2) determined. Then the fine feed is switched on (3) and the refill correction (4) determined. Following this, filling is carried out up to the target value (5), (6) and (7).

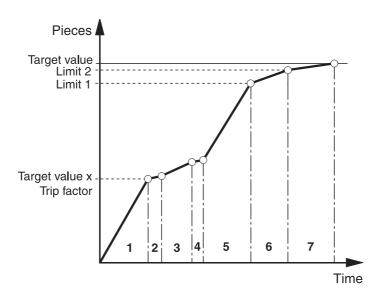

#### 1.4.3 Specifying reference value and dispensing parameters

#### With fixed target vaxlues

# Applying fixed target values

- 1. Enter number of fixed target values: 1 ... 999.
- 2. Press REF G key.

Display briefly shows piece designation and piece weight, as well as the dispensing parameters from respective memory and then current number of pieces with unit PCS.

The IND690-Count is in the READY FOR DISPENSING state.

#### **Entering article number**

If ARTICLE NUMBER ON is selected in the master mode, then the reference weight and dispensing parameters can be displayed by entering the article number.

If a barcode reader is also connected, then the reference weight and dispensing parameters can be read in with the barcode reader.

→ Press the CODE A key and enter the article number.

- or -

→ Read in the article number directly with the barcode reader.

Display briefly shows piece designation and piece weight, as well as the dispensing parameters from respective memory and then current number of pieces with unit PCS.

The IND690-Count is in the READY FOR DISPENSING state.

#### **Notes**

- If no reference values are stored for the article number, the message NEW ARTICLE appears. The reference weight and name of the article can be entered and stored as new constants.
- If REFERENCE WEIGHT UPDATE ON is selected in the master mode, then the reference weight can be changed after displaying the article.

#### Manual

#### 1. Specifying reference value

# Standard reference quantity

- 1. Place reference pieces on or remove from the weighing platform in accordance with the standard reference quantity, e.g. 10 pieces (factory setting).
- Press REF 10 key.
   The display shows STD REF 10 PCS and then the current quantity in PCS, here 10 PCS.

#### Note

The standard reference quantity can be set in the master mode, see section 2.2.

# Variable reference quantity

- 1. Place any number of reference pieces on the weighing platform or remove as many reference pieces from it as desired.
- Press REF N key.VAR REF \_ PCS appears in display.
- Enter the quantity in accordance with the reference pieces placed on the weighing platform or removed from it and confirm with ENTER.
   As long as no stability is reached, REF DETERMINATION appears in display, then number of reference pieces in PCS.

# Entering reference piece weight numerically

- 1. Press REF W key.
- 2. Enter the known piece weight of a reference piece in the displayed unit and confirm with ENTER.

#### **Notes**

- The weight unit for entering the reference piece weight can be selected with the FUNCTION CHANGE key.
- The entry can be corrected one character at a time with the CLEAR key.

# Monitoring the reference weight

If the display indicates ADD ... PCS or REF WEIGHT TOO LOW, the minimum reference weight is dropped below, see section 1.6.

→ Lay additional reference pieces on the weighing platform and confirm with ENTER.

### 2. Entering dispensing parameters

- → Press the LIMIT key and enter the following values:
  - Enter the target quantity and confirm with ENTER.
  - Enter limits LIM 1 and LIM 2 and confirm with ENTER.
     Without specification the limits are determined automatically.
  - Enter tolerances TOL+ and TOL- and confirm with ENTER.
     The display shows READY FOR DISPENSING.

#### 1.4.4 Deleting reference value and end piece-filling application

→ Press REF N or REF W key and delete the reference value with the CLEAR key. The display changes to the normal weight display.

#### 1.4.5 Piece-filling

After entering the filling parameters, the function keys switch over to the following assignment:

| START                 | STOP                 | CONF                           | _ | TOTAL                            | LIMIT                                    |
|-----------------------|----------------------|--------------------------------|---|----------------------------------|------------------------------------------|
| Start filling process | Stop filling process | Confirm<br>manual<br>refilling | _ | Display and print total quantity | Enter filling<br>parameters<br>and print |

The filling type is dependent on the settings in the master mode, see section 2.2.1. Either additive or subtractive weighing is possible.

#### **Additive weighing**

With additive weighing a container on the weighing platform is filled from the supply vessel.

- 1. Place an empty container on the weighing platform and tare the weighing platform.
- 2. Press the (external) START key.

The display shows the number of pieces and the filling status (coarse feed  $\nabla\nabla\nabla$ , fine feed  $\nabla$ ).

When the filling process is ended, the display shows whether the weight value lies within the tolerances (CORRECT) or outside (SURPLUS or DEFICIT). The filling result is printed.

3. Relieve weighing platform.

The display shows READY FOR DISPENSING.

#### Subtractive weighing

With subtractive weighing a container is filled from the supply vessel on the weighing platform.

- 1. Place the filled supply vessel on the weighing platform and tare the weighing platform.
- 2. Press the (external) START key.

The display shows the number of pieces and the filling status (coarse feed  $\nabla\nabla\nabla$ , fine feed  $\nabla$ ). When the filling process is ended, the display shows whether the weight value lies within the tolerances (CORRECT) or outside (SURPLUS or DEFICIT).

The filling result is printed.

Relieve weighing platform.The display shows READY FOR DISPENSING.

#### Note

During subtractive weighing the quantity is displayed with a negative sign.

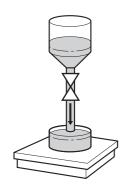

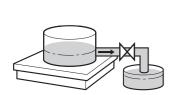

#### 1.4.6 Manual recorrection

#### **Prerequisite**

REFILLING OFF is set in the master mode, otherwise refilling takes place automatically in the case of underfilling.

- 1. If the display shows SURPLUS or DEFICIT, correct the quantity manually.
- 2. If the display shows CONFIRM, press the CONF or external START key.

### 1.4.7 Interrupting filling process

- 1. Press the (external) STOP key. The filling process is interrupted.
- 2. To continue the filling process, press the (external) START key.

#### 1.4.8 Cancelling filling process

→ Press (external) STOP key twice. The filling process is cancelled.

### 1.4.9 Ending filling process

→ Press (external) STOP key in READY FOR DISPENSING state. The display changes to the normal weight display.

#### 1.4.10 Totalizing

The AUTO TOTALIZE master mode block (see section 2.2.1) specifies whether totalizing is automatic.

If ITEM COUNTER is used (see section 2.2), the filling system automatically stops when the stop value is reached.

- 1. Carry out 1st filling process, see section 1.4.5.
- 2. If AUTO TOTALIZE ON is set in the master mode, the quantity of the current item is added to the sum.
- 3. Relieve weighing platform.
- 4. Carry out additional filling processes, see steps 1 to 3.
- 5. To display and print the total, press the SUM key. The total quantity is displayed and printed.
- 6. To carry out filling processes with other piece goods or end totalizing: press the SUM, CLEAR key sequence.

#### Note

IND690-Count totalizes the gross, net and tare values of the items internally. These sums can be read via the application blocks 315, 316 and 362.

## 1.5 NEUTRAL MEASUREMENT application

With the NEUTRAL MEASUREMENT application the IND690-Count derives other physical variables, e.g. length, area, volume, from a weight value following specification of a reference value. For example, the length of a cable can be determined from the related weight value.

The unit and format of the physical variable are set in the master mode, see section 2.2.2.

#### **Prerequisite**

The NEUTRAL MEASUREMENT application is selected in the master mode.

#### **Function keys**

In the NEUTRAL MEASUREMENT application the function keys are assigned as follows:

| REF 10                                                                        | REF N                                   | REF W                        | PLUS                                            | SUM                                                         | $\leftarrow \rightarrow$                                                                                           |
|-------------------------------------------------------------------------------|-----------------------------------------|------------------------------|-------------------------------------------------|-------------------------------------------------------------|----------------------------------------------------------------------------------------------------|
| Copy<br>standard<br>reference<br>variable.<br>Factory<br>setting:<br>10 units | Enter variable<br>reference<br>variable | Enter<br>reference<br>weight | Totalize<br>variable<br>values (e.g.<br>length) | Display and print total value of the variable (e.g. length) | Switch back<br>and forth<br>between total<br>value of<br>variable<br>(e.g. length)<br>and value of<br>current item |

→ Select the function by pressing the function key.

#### Example

→ Press the REF N key.

Then enter the reference variable manually with the keypad.

#### When the function keys are otherwise allocated

→ Press the cursor keys < or > repeatedly until the function key assignment shown above appears.

#### 1.5.1 Specify reference value

# Standard reference variable

- 1. Place reference pieces on or remove from the weighing platform in accordance with the standard reference quantity, e.g. 10 pieces (factory setting).
- Press REF 10 key.
   The display shows STD REF 10 PCS and then the current variable with unit, e.g. 10 m.

#### Note

The standard reference variable can be entered in the master mode under STANDARD REF-PCS, see section 2.2.

# Variable reference variable

- 1. Place reference pieces of any known variable (e.g. 1.25 m long cable) on or remove from the weighing platform.
- 2. Press REF N key.
- 3. Enter the variable in accordance with the reference piece (here 1.25) and confirm with FNTFR.

The display shows VAR REF and then the current variable with unit (here  $1.25 \, \text{m}$ ).

# Entering reference piece weight numerically

- 1. Press REF W key.
- 2. Enter the known piece weight of a reference piece (e.g. 1 m long cable) in the displayed weight unit and confirm with ENTER.

#### **Notes**

- The weight unit for entering the reference piece weight can be selected with the < or > cursor key.
- The entry can be corrected one character at a time with the CLEAR key.

# Copying reference piece weight constants

- 1. Enter the number of the reference weight memory: 1 ... 999.
- Press REF W key.The display shows the piece weight from the respective memory.

#### **Entering article number**

If ARTICLE NUMBER ON is selected in the master mode, then the reference weight can be displayed by entering the article number.

If a barcode reader is also connected, then the reference weight can be read in with the barcode reader.

→ Press the CODE A key and enter the article number.

– or –

→ Read in the article number directly with the barcode reader.

Display briefly shows piece designation and piece weight from respective memory and then current variable with unit.

#### **Notes**

- If no reference values are stored for the article number, the message NEW ARTICLE appears. The reference weight and name of the article can be entered and stored as new constants.
- If REFERENCE WEIGHT UPDATE ON is selected in the master mode, then the reference weight can be changed after displaying the article.

# Monitoring the reference weight

If the display indicates ADD ... or REF WEIGHT TOO LOW, the minimum reference weight is dropped below, see section 1.6.

→ Lay additional reference pieces on the weighing platform and confirm with ENTER.

### 1.5.2 Deleting reference value or end NEUTRAL MEASUREMENT application

→ Press the REF N or REF W key and delete the reference variable with the CLEAR key.

The display changes to the normal weight display.

#### 1.5.3 Neutral measurement

With neutral measurement a container is filled with a certain content.

- 1. Place an empty container on the weighing platform and tare the weighing platform.
- 2. Specify a reference value, see section 1.4.3.
- 3. Lay the weighing sample on the weighing platform.

  The variable value (e.g. length) is displayed with unit (max. 3 characters).

#### 1.5.4 Totalizing

Items of the same material can be totalized as follows:

- 1. Specify a reference value, see section 1.4.3.
- 2. Place the 1st item on the weighing platform and press the PLUS key. The display shows the value of the physical variable (e.g. length) with unit, e.g. 1.25 m.
- 3. Relieve weighing platform.
- 4. Lay additional items on the weighing platform consecutively and repeat steps 1 and 2.
  - The display shows the number of totalized items and the total value of the variable, e.g. 6.71 m.
- 5. To switch back and forth between the total value of all items and the value of the current item, press the  $\longleftrightarrow$  key.
- 6. Press key SUM.

The total value of the variable (e.g. length) is displayed and printed.

7. To end totalizing, press the SUM, CLEAR key sequence. The sum is cleared and the item counter is reset.

#### **Notes**

- IND690-Count totalizes the gross, net and tare values of the items internally. These sums can be read via the application blocks 315, 316 and 362.
- If CLEARING OF TOTAL ON is set in the master mode, a new reference value cannot be entered until the old sum is cleared. If the sum is not cleared yet, the message CLEARING OF TOTAL appears.

## 1.6 Monitoring reference weight

The IND690-Count checks whether the total weight of the reference pieces is less than a minimum reference weight. If the minimum reference weight is dropped below, the display shows a message dependent on the settings in the master mode.

#### ADD MODE ON

If the minimum reference weight is dropped below and ADD MODE ON is set in the master mode, the display shows ADD ... PCS or ADD ....

→ Place additional reference pieces on the weighing platform and confirm with ENTER.

The display shows REF DETERMINATION and then the current quantity or variable.

- or -

→ To count with the original reference quantity, press the REF N key again.

The display shows the quantity or variable with an asterisk:

\* ... PCS or \* ...

#### **ADD MODE OFF**

If the minimum reference weight is dropped below and ADD MODE OFF is set in the master mode, the display shows the quantity or variable with an asterisk:  $^*$  ... PCS or  $^*$  ...

#### Note

If the reference weight placed on the platform is less than 10 % of the minimum reference weight, the display shows REF WEIGHT TOO LOW.

→ Place additional reference pieces on the weighing platform and determine the reference value again.

## 1.7 Automatic reference optimization

The larger the reference quantity or the reference variable is, the more exactly the IND690-Count determines the quantity or the physical variable (e.g. length) from it. If REF. OPTIMIZATION ON is set in the master mode, the counting accuracy can be improved. Here the following should be observed:

- The displayed and the actual reference quantity or reference variable must match.
- The new reference quantity or reference variable may be a maximum of twice as large as the stored quantity.
- The entire weight of the reference parts may not exceed the upper limit specified in the master mode; factory setting: 4 %.
- → Increase the displayed reference quantity or reference variable by placing additional reference pieces on the platform. The display shows REF. OPTIMIZATION and then the new reference quantity or reference variable.

### 1.8 Statistical evaluation of reference pieces

The weight of apparently identical reference pieces is subject to a smaller or larger deviation on which the counting accuracy is dependent.

The IND690-Count determines the mean value, standard deviation, minimum and maximum, and the number of reference pieces for the piece weight of the reference pieces, see application block 392 ... 396 in section 3. Here the following should be observed:

- Use the weighing platform with the highest resolution.
- The piece weights must be greater than 1 digit.
- 1. Place an empty container on the weighing platform.
- 2. Press the REF W key, enter a piece weight of 0 and confirm with ENTER. The container is automatically tared and the statistics function started.
- 3. When the display shows LOAD SAMPLE 1, place the first reference piece on the weighing platform.
  - The piece weight is copied and tared away.
- 4. When the display shows LOAD SAMPLE X, place additional reference pieces on the weighing platform.
  - If the piece weight deviates from the previous mean value by more than 50 %, the display shows WRONG SAMPLE.
  - The piece weight is copied and tared away in each case.
- 5. To end the statistical evaluation: press the ENTER key. The display shows the quantity or the variable (e.g. length) of the reference pieces and copies this value as the reference value for the next counting process.

#### Note

The statistical evaluation can be cancelled with the CLEAR key.

## 1.9 Counting with the DeltaTrac

The DeltaTrac is an analog display which simplifies reading off, see "Additional functions" section of the operating instructions for the IND690-Base weighing terminal. Instead of a target weight, a target quantity or the target value of a physical variable is specified for counting.

**Limits** The following limits apply for the DeltaTrac applications FILLING and CLASSIFYING:

• Minimum value: 10 PCS or 10

• Maximum value: 1'000'000 PCS or 1'000'000

Minimum tolerance: 1 PCS or 1

Maximum tolerance:

- -10 % for the DeltaTrac application FILLING,
- -50 % for the DeltaTrac application CLASSIFYING,
- -there are no limits for the DeltaTrac application CHECKWEIGHING.

#### **Notes**

- DeltaTrac target values cannot be entered until the reference value has been determined.
- The display shows ignored limits, e.g. MIN-DEL = ... PCS, when the target quantity entered was too small.
- When starting a new counting process, the target quantity or the target value is automatically deleted.

## 1.10 Working with several weighing platforms

When several weighing platforms are connected to the IND690-Count, the reference pieces can be weighed on a reference weighing platform with a higher resolution and the weighing sample counted on a different quantity weighing platform. In the process, the IND690-Count automatically switches back and forth between the two weighing platforms.

In the master mode a preferred reference weighing platform can be selected. The weighing platform with the highest resolution is considered the preferred reference weighing platform in the default configuration, see section 2.2.

# 1.10.1 Counting with (preferred) reference weighing platform and quantity weighing platform

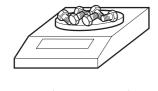

- 1. Place reference pieces on the (preferred) reference weighing platform with a higher resolution.
- Press the REF 10 or REF N key.
   The reference weight is automatically determined on the (preferred) reference weighing platform.

Then the IND690-Count automatically switches over to the quantity weighing platform last selected.

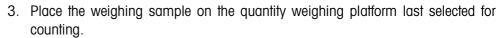

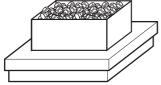

#### 1.10.2 Counting only on reference weighing platform

If small pieces in small quantities must be counted, it is advisable to carry out reference determination and weighing on the reference weighing platform.

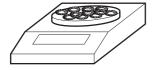

1. Select the reference weighing platform, see operating instructions for the IND690-Base weighing terminal.

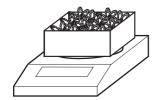

- 2. Place reference pieces on the (preferred) reference weighing platform with a higher resolution.
- Press the REF 10 or REF N key.
   The reference weight is automatically determined on the (preferred) reference weighing platform.
- 4. Count the weighing sample on the (preferred) reference weighing platform.

## 1.10.3 Counting only on quantity weighing platform

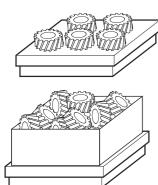

If large pieces must be counted, it is advisable to carry out reference determination and weighing on the quantity weighing platform.

- 1. Place reference pieces on the quantity weighing platform.
- 2. Enter the weighing platform number of the quantity weighing platform and press the REF 10 or REF N key.

The reference weight is determined on the quantity weighing platform.

3. Count the weighing sample on the quantity weighing platform.

#### 1.11 PE balance as reference balance

#### **Conditions**

 Interface CL20mA-690 installed on IND690-Count in setting transmission and reception loop active.

 Following settings in master mode block CL20mA apply to affected interface CL20mA-690:

Communication
 7 bits, parity even, 2 stop bits, 2400 baud

Dialog modePE send continuousON

 PE balance connected with connection cable AWG Option and PE/CL Adapter 22 003 029.

#### Notes on operation

- PE balance cannot be selected as a quantity scale. It can only be operated as a reference scale.
- If a PE balance is connected, it is automatically the preferred reference balance, regardless of which preferred reference scale is set in master mode.
- Reference optimisation, statistic function and ADD mode are not possible with PE balance; lowest counting limit is 1 d.
- Only one PE balance can be connected.

## 1.12 Recall application-specific information

Information for counting can be recalled with the following key combinations:

INFO, REF 10 Standard reference quantity or standard reference variable INFO, REF N Variable reference quantity or variable reference variable

INFO, REF W Current reference weight

INFO, No., REF W Reference weight memory No. XXX

INFO, SUM Current sum

INFO, LIMIT Current filling parameters for the PIECE-FILLING application INFO, No., LIMIT Limit memory No. XXX for the PIECE-FILLING application

#### Note

If several pieces of information are recalled with one key, the display changes automatically after the set DISPLAY DURATION. You can also switch back and forth between these pieces of information with the CLEAR key.

## 2 Settings in the master mode

#### 2.1 Overview of the PAC master mode block

In the PAC master mode block the following system settings can be carried out:

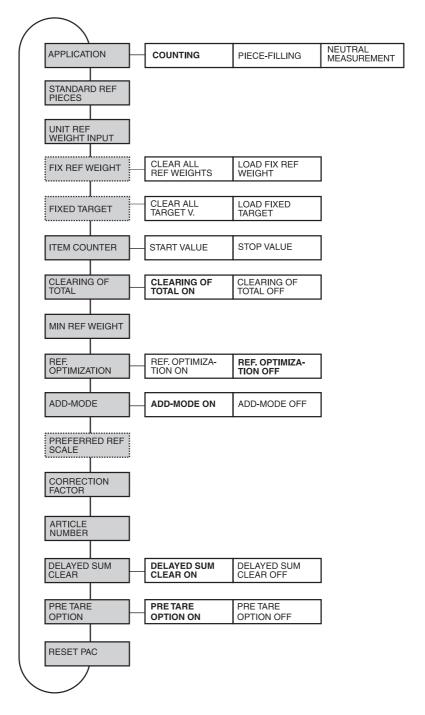

Legend

- Blocks on a **grey** background are described in detail in the following.
- Factory settings are shown in **bold** print.
- Blocks which only appear under certain conditions have a **dotted outline**.

## 2.2 Settings in the master mode block PAC

#### Note

You can make all master mode adjustments conveniently with the PC using the CountTool software. Ask your METTLER TOLEDO sales partner. See section 2.2.3 for examples.

| APPLICATION            | Select application                                                                                                    |
|------------------------|----------------------------------------------------------------------------------------------------|
| COUNTING               | Normal counting (factory setting).                                                                                            |
| PIECE-FILLING          | Automatic filling of a specified target quantity; for additional settings see section 2.2.1.                                  |
| NEUTRAL<br>MEASUREMENT | Derive other physical variables from the weight value, e. g. length, area, volume; for additional settings see section 2.2.2. |

| STANDARD REF PIECES | Enter standard reference quantity or standard reference variable                                                                                |  |  |  |  |  |
|---------------------|----------------------------------------------------------------------------------------------------|--|--|--|--|--|
| STD REF             | Possible values: 1 9999 (factory setting: 10), in the application NEUTRAL MEASUREMENT max. 8 characters including decimal point (e.g. 999.9999) |  |  |  |  |  |
| Comments            | • The STD REF is specified in PCS for the COUNTING and PIECE-FILLING applications.                                                              |  |  |  |  |  |
|                     | <ul> <li>The data format and unit are specified in the master mode for the NEUTRAL<br/>MEASUREMENT application, see section 2.2.2.</li> </ul>   |  |  |  |  |  |

| UNIT REF WEIGHT INPUT | Select the preferred unit for the reference weight                                                            |
|-----------------------|----------------------------------------------------------------------------------------------------|
| UNIT                  | Possible units: mg, g, kg, lb, ozt, oz. Factory setting: g for 1st weight unit kg, oz for 1st weight unit lb. |

| FIX REF WEIGHT           | Save fixed reference piece weights in the reference piece weight memories                                                                                                    |
|--------------------------|----------------------------------------------------------------------------------------------------|
|                          | Only for the applications COUNTING and NEUTRAL MEASUREMENT.                                                                                                    |
| LOAD FIX REF WEIGHT      | The contents of the reference-piece weight memories (001 999) are displayed clearly laid out on a display page for each memory number. The reference piece weights can be entered with the function keys and the numeric keypad. For the function key assignment, see the next page. |
| CLEAR ALL REF<br>WEIGHTS | Clear all reference piece weight memories.                                                                                                    |

#### **Parameters**

The following parameters are shown in the display for LOAD FIX REF WEIGHT (example):

REF017: 2 g NAME: M8 BOLT ART #: 123456 TARA: 250 g

REF017: 2 g Reference piece weight for memory number 017, here 2 grams NAME: Article name, alphanumeric, max. 20 characters, here M8 BOLT ART #: Article number, alphanumeric, max. 20 characters, here 123456

| FIXED TARGET        | Save fixed target values for piece-filling in the target memories                                                                                                    |  |  |  |
|---------------------|----------------------------------------------------------------------------------------------------|--|--|--|
|                     | Only for the PIECE-FILLING application.                                                                                                    |  |  |  |
| LOAD FIXED TARGET   | The contents of the target memories (001 999) are displayed clearly laid out on a display page for each memory number. The dispensing parameters can be entered with the function keys and the numeric keypad. For the function key assignment, see the next page. |  |  |  |
| CLEAR ALL TARGET V. | Clear all target memories.                                                                                                    |  |  |  |

#### **Parameters**

The following parameters are shown in the display for LOAD FIXED TARGET (example):

| REF017:         | 2 g         | (M8 BOLT)     |
|-----------------|-------------|---------------|
| S : 2500 PIECES |             | A #: 123456   |
| L1 :            | 2000 PIECES | T-: 5 PIECES  |
| L2 :            | 2400 PIECES | T+ :10 PIECES |

REF017: 2 g Reference piece weight for memory number 017, here 2 grams S

Target pieces, here 2500 pieces

(...) Article name, alphanumeric, max. 20 characters, here M8 BOLT A #: Article number, alphanumeric, max. 20 characters, here 123456 L1 Switchover point for coarse/fine feed (Limit 1), here 2000 pieces

If Limit 1 is to be automatically determined in learn mode:

no entry

L2 Switch-off point for fine feed (Limit 2), here 2400 pieces

LIMIT 1 < LIMIT 2.

If Limit 1 and Limit 2 are to be determined in learn mode:

no entry

TOL-Negative tolerance, here 5 pieces TOL+ Positive tolerance, here 10 pieces

### **Function keys**

The function keys are assigned as follows for LOAD FIX REF WEIGHT and LOAD FIXED TARGET:

| <b>↓</b> ↑           | <                             | >                                                  | F►                                            | EDIT              | <b>↑</b>                  |
|----------------------|-------------------------------|----------------------------------------------------|-----------------------------------------------|-------------------|---------------------------|
| Select<br>parameters | Display<br>previous<br>memory | Scroll through<br>memory<br>numbers:<br>Increasing | Select<br>assignment of<br>function key<br>F5 | EDIT<br>GO<br>DEL | Return to<br>higher level |

EDIT Changes to input mode for marked parameters.

GO Opens desired memory.

DEL Deletes memory.

| ITEM COUNTER | Enter item counter for all items which will be added with the PLUS key |  |
|--------------|------------------------------------------------------------------------|--|
| START VALUE  | Possible values: 1 9999 (factory setting: 1)                           |  |
| STOP VALUE   | Possible values: 1 9999 (factory setting: 9999)                        |  |

| CLEARING OF TOTAL | Switch automatic clearing of the sums on or off when starting a new counting process |  |
|-------------------|--------------------------------------------------------------------------------------|--|
|                   | Factory setting: CLEARING OF TOTAL ON                                                |  |

| MIN REF WEIGHT | Set minimum reference weight                                                                                            |  |
|----------------|----------------------------------------------------------------------------------------------------|--|
|                | Factory setting: second-smallest permissible value                                                                      |  |
| MIN W X        | Increase the minimum reference weight of the weighing platform X in the displayed unit by the factor 10, 20, 50 or 100. |  |

| REF. OPTIMIZATION | Switch automatic reference optimization on or off                                                                                                    |  |
|-------------------|----------------------------------------------------------------------------------------------------|--|
|                   | If REF. OPTIMIZATION ON is set, the counting accuracy can be increased by placing additional reference pieces on the scale. The new reference quantity or reference variable may be a maximum of twice as large as the quantity/variable last saved. Factory setting: REF. OPTIMIZATION OFF. |  |
| MAX. LIMIT        | Enter the upper limit in % of the maximum load of the weighing platform up to which optimisation is to be carried out.  Possible settings: 1 100 %  Factory setting: 4 %                                                                                                    |  |

| ADD-MODE | Switch the add-mode on or off                                                                                                    |
|----------|----------------------------------------------------------------------------------------------------|
|          | If ADD-MODE ON is set, the weight of all reference pieces is compared to the minimum reference weight and the missing quantity is determined.                                                                                                    |
|          | ADD-MODE ON (factory setting):  If the current reference weight is less than the minimum reference weight, the display shows ADD PCS or ADD and counting can not be commenced until the required reference pieces have been placed on the weighing platform.                                   |
|          | ADD-MODE OFF:  If the current reference weight is less than the minimum reference weight, the display shows * PCS or * and counting can be commenced immediately.                                                                                                    |
| Comment  | If the current reference weight is less than 10 % of the minimum reference weight, the display shows REF WEIGHT TOO LOW. <b>Example:</b> Minimum reference weight 10 g. The message REF WEIGHT TOO LOW appears when the reference weight placed on the weighing platform weighs less than 1 g. |

| PREFERRED REF SCALE | Select preferred reference weighing platform for determining reference value                                             |  |
|---------------------|----------------------------------------------------------------------------------------------------|--|
|                     | Only possible when several weighing platforms are connected. Factory setting: weighing platform with highest resolution. |  |

| CORRECTION FACTOR | Enter the correction factor for the quantity or the value of the physical variable (e.g. length)                                                                                                    |
|-------------------|----------------------------------------------------------------------------------------------------|
|                   | The quantity or the value of the physical variable (e.g. length) is calculated from the current reference piece weight and the weight of all pieces, multiplied by the correction factor and the result displayed.  Access is protected with a code.  Possible factors: 0.10 10.00 in steps of 0.01 (factory setting: 1.00) |
| CODE              | Specify the access code.                                                                                                    |
| Comments          | With a correction factor < 1.00 a sufficient quantity or a sufficient value of the physical variable (e. g. length) is always achieved.                                                                                                    |
|                   | • If a correction factor other than 1.00 is entered, the unit of the quantity is marked: "PCS" becomes "PC.".                                                                                                    |

| ARTICLE NUMBER           | Activate or deactivate display of reference weight memory with article number                                                                                                    |
|--------------------------|----------------------------------------------------------------------------------------------------|
|                          | If ARTICLE NUMBER ON is selected, you can start counting by entering the article number.  If a barcode reader is also connected, then the reference weight can be read in with the barcode reader.  Factory setting: ARTICLE NUMBER OFF |
| FIX REF WEIGHT<br>UPDATE | If FIX REF WEIGHT UPDATE ON is selected, a new reference weight can be entered in the weighing mode after displaying the read-only memory.  Factory setting: FIX REF WEIGHT UPDATE OFF                                                  |
| AUTO REPLACE             | If AUTO REPLACE ON is selected, the oldest memory entry is cleared to create space for the new article when the article memory is full.                                                                                                 |
| NEW ARTICLE PROMPT       | If NEW ARTICLE PROMPT OFF is selected, counting can only be started by entering stored article numbers.                                                                                                    |

| DELAYED SUM CLEAR | Clearing of the sums in the application blocks when a new counting process is started or after the SUM and CLEAR keys have been pressed                                                                                                    |
|-------------------|----------------------------------------------------------------------------------------------------|
|                   | If DELAYED SUM CLEAR ON is set (factory setting), the sums in the application blocks are not cleared until a new counting process is started.  If DELAYED SUM CLEAR OFF is set, the sums in the application blocks are cleared when the SUM and CLEAR keys are pressed. |

| PRE TARE OPTION | Assigning of a fixed tare weight for the stored reference weight                                                                                                    |  |
|-----------------|----------------------------------------------------------------------------------------------------|--|
|                 | If PRE TARE OPTION ON is set (factory settings) a tare read-only memory can be assigned to every reference weight read-only memory. When the reference weight read-only memory is called up, a tare is deducted automatically. |  |

| RESET PAC | Reset functions to factory se                                                                                                    | Reset functions to factory setting                                                                                                    |  |
|-----------|----------------------------------------------------------------------------------------------------|----------------------------------------------------------------------------------------------------|--|
|           | Block APPLICATION STANDARD REF PIECES UNIT REF WEIGHT INPUT ITEM COUNTER CLEARING OF TOTAL MIN REF WEIGHT REF. OPTIMIZATION ADD-MODE PREFERRED REF SCALE CORRECTION FACTOR ARTICLE NUMBER FIX REF WEIGHT UPDATE DELAYED SUM CLEAR PRE TARE OPTION | Factory setting counting 10 g for main unit kg; oz for main unit lb start value 1, stop value 9999 on second smallest, permissible value off on weighing platform with highest resolution 1.00 off off on on |  |

## 2.2.1 PIECE-FILLING application

| PIECE-FILLING     | Automatic filling when specifying a target value                                                                                                    |
|-------------------|----------------------------------------------------------------------------------------------------|
| FILLING TYPE      | Possible settings:  • WEIGHING-IN  • SUBTRACTIVE WEIGHING                                                                                                    |
| AUTO TOTALIZE     | Switch automatic totalizing after each filling process on or off                                                                                                    |
| AUTOMATIC TARE    | Switch automatic taring on or off during each filling process                                                                                                    |
| REFILL CORRECTION | Switch refill correction on or off  The refill correction optimizes the switch-off point of the fine feed (limit 2).  The difference between the target and actual value (target-actual difference) is determined for the 1st container and multiplied with a FACTOR. Limit 2 is automatically corrected by this value \( \Delta\) when filling the next container:  \[ \Delta = FACTOR \( x\) target-actual difference. \]  Example: For a target-actual difference of 10 PCS and a FACTOR of 0.5, limit 2 is corrected by 5 PCS.  Limit 2 is corrected until the quantity of a container matches the target value.  Pieces  Target value  Target value  Target value  Target-actual-difference container 1  Container  The more unstable the material flow is, the lower the factor should be. Possible entries for the FACTOR: 0.0 0.9 |
| SAFETY FACTOR     | The safety factor specifies how long the fine feed is open in the learn mode. The larger the safety factor, the more accurately the fine feed run-on can be determined. Possible settings:  SAFETY FACTOR = 1.0 1.9 (factory setting: 1.5)                                                                                                    |

| PIECE-FILLING | Automatic filling when specifying a target value                                                                                                    |  |  |
|---------------|----------------------------------------------------------------------------------------------------|--|--|
| REFILLING     | Switch automatic refilling on or off  If the quantity briefly overshoots, the fine feed is switched off too early and the current quantity lies below the target value. During refilling the fine feed is opened again in intervals until the target value is reached.  Pieces  Targe value  Limit 2  Time    |  |  |
|               |                                                                                                    |  |  |
|               | <ul> <li>Possible entries:</li> <li>PULSE DURATION – The fine feed is opened during the pulse duration. Possible values: 1 99 in intervals of 230 milliseconds</li> <li>PULSE PAUSE – The fine feed is switched off during the pulse pause. Possible values: 0 99 in intervals of 230 milliseconds</li> </ul> |  |  |
| Comment       | For the connection diagram and terminal assignment for the 8-690 relay box, see section 6.1.                                                                                                    |  |  |

## 2.2.2 NEUTRAL MEASUREMENT application

| NEUTRAL<br>MEASUREMENT | Derive other physical variables, e.g. length, area, volume, from the weight value                                                                          |
|------------------------|----------------------------------------------------------------------------------------------------|
| FORMAT                 | <b>Set the representation of the physical variable</b> Possible formats: 0; 0.0; 0.00; 0.000                                                               |
| TEXT                   | Set the denomination of the physical variable  Possible entries: enter a maximum of 10 characters and confirm with the ENTER key, e. g. "Contents".        |
| UNIT                   | Enter the unit of the physical variable  Possible entries: enter a maximum of 3 characters and confirm with the ENTER key, e. g. m, cm, mm, lit, ccm, etc. |

#### 2.2.3 CountTool

CountTool is a free configuration and editing tool for IND690-Count which runs on every PC. It communicates with the IND690-Count via a serial interface or Ethernet/WLAN and enables convenient configuration and data management, monitoring and conversion from and to ACCESS databases.

Please ask METTLER TOLEDO Customer Service about CountTool.

#### **Setting parameters**

All the master mode settings can be made on a screen with CountTool in a clear and concise manner.

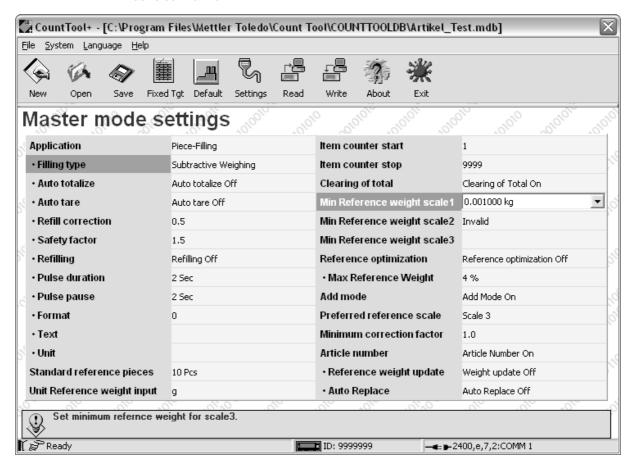

#### **Editing fixed values**

Fixed values can be edited easily with CountTool.

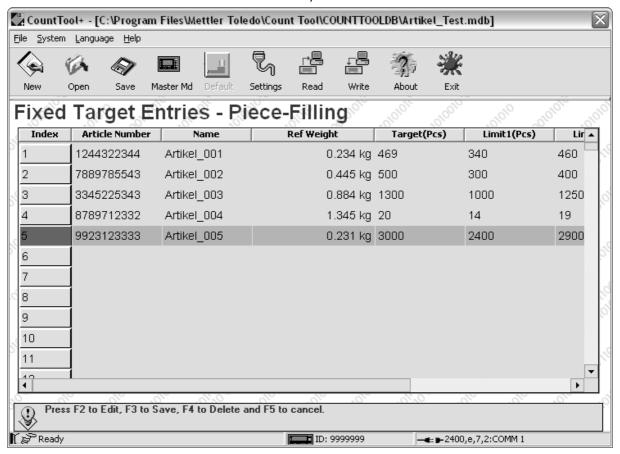

Application blocks IND690-Count

# 3 Application blocks

In the following description, the application blocks are shown in the syntax for the MMR command set. When used with the SICS command set, please observe the SICS conventions, see Operating instructions for IND690-... weighing terminal.

| No.                    | Content                                                       | Format                          |                                                                                                    |  |  |
|------------------------|---------------------------------------------------------------|---------------------------------|----------------------------------------------------------------------------------------------------|--|--|
| 301                    | Pac version                                                   | Response:                       | [A,B]_ IND690-Count_V1.xx]                                                                                                    |  |  |
| 302                    | Program number                                                | Response:                       | [A <sub> </sub> B _ IP63-0-0xxx_]                                                                                                    |  |  |
| 307_001<br><br>307_999 | Article numbers for read-only memories 332_001 332_999        | Response:<br>Write:<br>Comment: | $\begin{array}{c ccccccccccccccccccccccccccccccccccc$                                                                                                    |  |  |
| 308_001<br><br>308_999 | Tare weights for read-<br>only memories<br>332_001<br>332_999 | Response:<br>Write:<br>Comment: | $\begin{array}{c ccccccccccccccccccccccccccccccccccc$                                                                                                    |  |  |
| 310                    | Current quantity                                              | Response:<br>Comment:           | A_B _ Number_10 _ Unit Unit = PCS for COUNTING and PIECE-FILLING applications                                                                                                    |  |  |
| 311                    | Current piece weight/<br>current dispensing<br>parameters     | Response: Write:                | COUNTING and NEUTRAL MEASUREMENT  A_B _ Text_20 Weight value _ Unit  PIECE FILLING  A_B _ Name (Text_20) Unit  Piece weight (weight value) _ Unit  Target pieces (Number_10) _ Unit  Limit 1 (Number_10) _ Unit  Limit 2 (Number_10) _ Unit  Tolerance(-) (Number_10) _ Unit  Tolerance(+) (Number_10) _ Unit  COUNTING and NEUTRAL MEASUREMENT  A_W 3_1_1_1 _ Text_20 \$,\$ Weight value _ Unit  PIECE FILLING  A_W 3_x_x _ Name (Text_20) |  |  |
|                        |                                                               | Note:                           | Start counting, as with REF W key                                                                                                    |  |  |

IND690-Count Application blocks

| No.                    | Content                                                            | Format                          |                                                                                                    |
|------------------------|--------------------------------------------------------------------|---------------------------------|----------------------------------------------------------------------------------------------------|
| 312                    | Reference quantity or reference variable                           | Response:<br>Write:<br>Comment: | $\begin{array}{ c c c c c c c c c c c c c c c c c c c$                                                                                                    |
| 313                    | Item counter                                                       | Response:                       | A B _ Number_4                                                                                                    |
| 314                    | Sum of quantity or<br>sum of physical<br>variable<br>(e.g. length) | Response:<br>Comment:           | A_BNumber_10Unit  for the COUNTING and PIECE-FILLING applications the sum is displayed with unit = PCS for the NEUTRAL MEASUREMENT application the sum is displayed without a unit |
| 315                    | Sum net weight                                                     | Response:                       | A_BWeight value Unit                                                                                                    |
| 316                    | Sum gross weight                                                   | Response:                       | A B Weight value Unit                                                                                                    |
| 317                    | Standard reference<br>quantity or standard<br>reference variable   | Response:<br>Write:<br>Comment: | $\begin{array}{ c c c c c c c c c c c c c c c c c c c$                                                                                                    |
| 318_001<br><br>318_006 | Identification data<br>Code A Code F                               | Response:<br>Write:<br>Comment: | $ \begin{array}{ c c c c c c c c c c c c c c c c c c c$                                                                                                    |
| 318<br><br>321         | Identification data<br>Code A Code D                               | Response:<br>Write:<br>Comment: | equal to 318_001 equal to 318_001 xx = 18 21; corresponds to the application blocks 094 097                                                                                        |
| 322_001<br><br>322_004 | Minimum reference<br>weight weighing<br>platform 1 4               | Response:<br>Write:<br>Comment: | $ \begin{array}{c c c c c c c c c c c c c c c c c c c $                                                                                                    |
| 322<br><br>324         | Minimum reference weight weighing platform 1 3                     | Response:<br>Write:<br>Comment: | equal to 322_001<br>equal to 322_001<br>corresponds to the application blocks 322_001 322_003                                                                                      |
| 325_001<br><br>325_004 | Counter limit weight weighing platform 1 4                         | Response:                       | A B Weight value Unit                                                                                                    |

Application blocks IND690-Count

| No.                   | Content                                                                        | Format                                               |                                                                                                    |  |  |  |
|-----------------------|--------------------------------------------------------------------------------|------------------------------------------------------|----------------------------------------------------------------------------------------------------|--|--|--|
| 325<br><br>327        | Counter limit weight weighing platform 1 3                                     | Response:<br>Comment:                                | equal to 325_001 corresponds to the application blocks 325_001 325_003                                                                                                    |  |  |  |
| 328                   | Start value item counter                                                       | Response:<br>Write:                                  | A B Number_4 A W 3 2 8 Number_4                                                                                                    |  |  |  |
| 329                   | Unit reference weight for entering the piece weight                            | Response:<br>Write:                                  | A B Unit A W 3 2 9 Unit                                                                                                    |  |  |  |
| 330                   | Sum quantity without unit                                                      | Response:                                            | [A   B   _   Number_10                                                                                                    |  |  |  |
| 331                   | Safety factor                                                                  | Response:<br>Write:                                  | $ \begin{array}{c ccccccccccccccccccccccccccccccccccc$                                                                                                    |  |  |  |
| Write:    A_W 3_3   3 |                                                                                | Piece weight (weight value) _   Unit   PIECE-FILLING |                                                                                                    |  |  |  |
| 332<br><br>356        | COUNTING: Reference piece weight memory 1 25 PIECE-FILLING: Target memory 1 25 | Response:<br>Write:<br>Note:                         | as for $332\_001$ $332\_999$ as for $332\_001$ $332\_999$ xx = $32$ $56$ The contents of the target memory 1 $25$ are identical to the contents of the target memory $332\_001$ $332\_025$ . Unit = PCS |  |  |  |

IND690-Count Application blocks

| No.            | Content                               | Format                          |                                                                                 |
|----------------|---------------------------------------|---------------------------------|---------------------------------------------------------------------------------|
| 357            | Format                                | Response:<br>Write:<br>Comment: | $ \begin{array}{ c c c c c c c c c c c c c c c c c c c$                         |
| 358            | Preferred reference weighing platform | Response:<br>Write:<br>Comment: | $A_B _ n$<br>$A_W _ 3_5 _ 8 _ n$<br>n = 1 4, integral                           |
| 359            | Best reference weighing platform      | Response:<br>Comment:           | $\begin{bmatrix} A_{\perp}B_{\parallel} & n \end{bmatrix}$<br>n = 1 4, integral |
| 360            | Stop value item counter               | Response:<br>Write:             | A B Number_4  A W 3 6 0 Number_4                                                |
| 361            | Current quantity without unit         | Response:                       | A_BNumber_10                                                                    |
| 362            | Sum tare weight                       | Response:                       | A_B _  Weight value  _   Unit                                                   |
| 363<br><br>387 | Text memory<br>21 45                  | Response:<br>Write:<br>Comment: | $\begin{array}{c ccccccccccccccccccccccccccccccccccc$                           |
| 388            | Correction factor                     | Response:<br>Write:<br>Comment: | A_B Factor  A_W 3_8_8 _ Factor  Factor: 0.10 10.00; step size 0.01              |
| 389            | Denomination of the physical variable | Response:<br>Write:<br>Comment: | A_B Text_10  A_W 3_8_9 Text_10  only for the NEUTRAL MEASUREMENT application    |
| 390            | Factor for refilling correction       | Response:<br>Write:<br>Comment: | A_BFactor A_W 3_9_0 _ Factor Factor: 0.0 0.9; step size 0.1                     |

Application blocks IND690-Count

| No. | Content                                               | Format                                                                                                    |
|-----|-------------------------------------------------------|----------------------------------------------------------------------------------------------------|
| 391 | Filling status for PIECE-FILLING application          | Code Meaning  O00 Switch-on or basic state  O10 Ready for dispensing (filling parameters loaded)  O11 Display SUM after pressing the SUM key  O15, O16 Taring process running (triggered with external key)  O21, O22 Fine feed off due to/after overloading or underloading  O30 Taring process running (with automatic tare)  O40 Coarse feed on  O41, O42 Coarse feed off with external STOP key  O45, O46 Coarse feed off with/after overloading or underloading  O50 Fine feed on  O51, O52 Fine feed off with external STOP key  O55, O56 Fine feed off due to overloading or underloading  O70 Filling ended: Wait for stability  O71, O72 Filling ended with external STOP key  O73, O74 Refilling: During the pulse pause fine feed on with external STOP key  O75 Refilling: During the pulse duration fine feed on  O76 Refilling: During the pulse duration fine feed on  O77, O78 Refilling: During the pulse duration  Fine feed off with external STOP key  O83 Filling ended: Display OKAY  See next page. |
| 391 | Filling status for the PIECE-FILLING application      | Response:  A_BCode (number_3), e.g.:  Code Meaning  086 Filling ended: Display SURPLUS  087 Output sum following sum overflow or after the stop value of the item counter is reached  100 After end of filling: Total  101 After end of filling: Wait for movement  102 After end of filling: Wait for new start  110 Filling ended: Display DEFICIT  112, 113 Filling cancelled with STOP key  114 After incorrect filling: Display CORRECT  116 After incorrect filling: Display CONFIRM  235, 236 Learn mode: Fine feed off due to/after overloading or underloading  241 Learn mode: Coarse feed off, wait for stabilization  242, 243 Learn mode: Fine feed on  246, 247 Learn mode: Fine feed off, wait for stabilization  248 Learn mode: Fine feed off, wait for stabilization  249, 250 Learn mode: Interruption with external STOP key                                                                                                    |
| 392 | Mean value x for piece weight of samples (statistics) | Response: A_B _ Weight value _ Unit                                                                                                    |

IND690-Count Application blocks

| No. | Content                                                             | Format                                                                                                    |
|-----|---------------------------------------------------------------------|----------------------------------------------------------------------------------------------------|
| 393 | Standard deviation s<br>for piece weight of<br>samples (statistics) | Response: A_B _ Weight value _ Unit                                                                                                    |
| 394 | Minimum min<br>for piece weight of<br>samples (statistics)          | Response: A_BWeight valueUnit                                                                                                    |
| 395 | Maximum max<br>for piece weight of<br>samples (statistics)          | Response: A_B _ Weight value _ Unit                                                                                                    |
| 396 | Number n<br>of samples<br>(statistics)                              | Response: A_B _ Number_4                                                                                                    |
| 397 | Piece weight of current sample (statistics)                         | Response: A_BWeight valueUnit                                                                                                    |
| 398 | Barcode EAN 25                                                      | Response: A_B _ 2_5_Article_Check digit_Quantity  Comment: 4-digit article no. from memory Code A Check digit: 1-digit no., calculated by IND690-Count Quantity: 5-digit |
| 399 | Barcode EAN 26,<br>EAN 128 - 30                                     | Response:    A_B   EAN 26   EAN 128-30     2_6   Article   Check digit   Pieces     Article:                                                                             |

What to do if ...?

# 4 What to do if ...?

| Error / Display                          | Possible causes                                                             | Remedy                                                                     |
|------------------------------------------|-----------------------------------------------------------------------------|----------------------------------------------------------------------------|
| REF. WEIGHT TOO LOW                      | Reference weight below counting limit<br>weight, i.e. below 10 % of minimum | → Increase reference weight with larger reference quantity                 |
|                                          | reference weight                                                            | → If present, use more precise weighing platform                           |
| ADD ITEMS                                | Reference weight is below minimum<br>weight specific to weighing platform   | → Increase reference quantity by specified quantity and confirm with ENTER |
|                                          |                                                                             | → Ignore warning by pressing keys for fixed or variable reference quantity |
| OVERFLOW PIECES                          | Capacity of quantity display exceeded                                       | → Relieve weighing platform and divide counting sample into sub-quantities |
| OVERFLOW SUM GROSS<br>OVERFLOW SUM NET   | Capacity of buffer for sum weight exceeded                                  | → Delete sum                                                               |
| OVERFLOW                                 | Itemcounter has reached stop value                                          | → Delete itemcounter                                                       |
| ITEMCOUNTER                              |                                                                             | → Check start value and stop value of itemcounter if necessary             |
| WRONG SCALE                              | Invalid scale number entered                                                | → Enter scale number for an installed weighing scale                       |
| WRONG SAMPLE                             | Sample too large or too small for statistics                                | → Place right sample on weighing platform                                  |
| INPUTS/OUTPUTS<br>MISSING                | No inputs/outputs available on<br>IND690-Count                              | → Configure inputs/outputs                                                 |
| WRONG CODE                               | Wrong password entered                                                      | → Enter right password                                                     |
| Display shows running value without unit | NEUTRAL MEASUREMENT activated and no unit defined                           | → Enter unit for NEUTRAL  MEASUREMENT application                          |

IND690-Count Technical data

# 5 Technical data

| Counting functions                                                                                                    |                                                                                      |  |  |  |
|----------------------------------------------------------------------------------------------------|--------------------------------------------------------------------------------------|--|--|--|
| Quantity                                                                                                    | Continuously running display, 7-place (up to 9 999 999 pieces)                       |  |  |  |
| Piece weight determination                                                                                                    | Either from standard reference pieces or variable reference pieces (1 9 999 pieces)  |  |  |  |
| Piece weight entry                                                                                                    | Entry of up to 8 places including decimal point in various weight units              |  |  |  |
| Piece weight memory                                                                                                    | 999 memories for frequently used counting parts,<br>protected against power failure  |  |  |  |
|                                                                                                    | With 20-place alphanumeric article designation                                       |  |  |  |
|                                                                                                    | With 20-place alphanumeric article number                                            |  |  |  |
| <ul> <li>999 memories for frequently used target values, protected against power failure</li> <li>With 20-place alphanumeric identification</li> </ul> |                                                                                      |  |  |  |
|                                                                                                    |                                                                                      |  |  |  |
|                                                                                                    | Only in PIECE-FILLING application                                                    |  |  |  |
| Minimum reference monitoring                                                                                                    | Dependent on the connected weighing platform                                         |  |  |  |
| Multi-scale systems                                                                                                    | Preferred reference scale freely selectable                                          |  |  |  |
| Neutral measurement                                                                                                    | For simple determination of weight-dependent variables, e.g. lengths, areas, volumes |  |  |  |
| Totalizing                                                                                                    | In weighing mode: gross sum, net sum                                                 |  |  |  |
|                                                                                                    | For piece counting: gross sum, net sum, piece sum                                    |  |  |  |
| Sum memory                                                                                                    | Up to 8 places including decimal point                                               |  |  |  |
| Item counter                                                                                                    | Up to 9 999, start and stop value freely selectable                                  |  |  |  |

Appendix IND690-Count

# 6 Appendix

# 6.1 Connection diagram and terminal assignment for 8-690 relay box

For the PIECE-FILLING application the IND690-Count requires the RS485-690 serial interface and the 8-690 relay box:

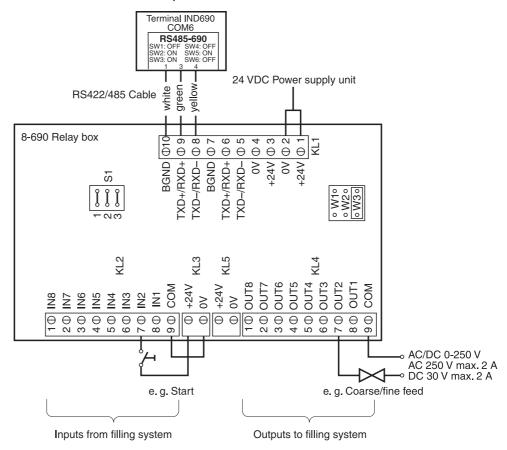

| KL2 | Assign-<br>ment | Relay box:<br>Inputs from filling system | KL4 | Assign-<br>ment | Relay box:<br>Outputs to filling system |
|-----|-----------------|------------------------------------------|-----|-----------------|-----------------------------------------|
| 8   | IN1             | Not assigned                             | 8   | OUT1            | On/off                                  |
| 7   | In2 *           | Start (PLC)                              | 7   | OUT2            | Coarse/fine feed                        |
| 6   | IN3             | Stop (PLC)                               | 6   | OUT3            | Not assigned                            |
| 5   | IN4 *           | Confirm                                  | 5   | OUT4            | Underfilled                             |
| 4   | IN5             | Tare                                     | 4   | OUT5            | Acceptable                              |
| 3   | IN6             | Not assigned                             | 3   | OUT6            | End of filling                          |
| 2   | IN7             | Not assigned                             | 2   | OUT7            | Overfilled                              |
| 1   | IN8             | Not assigned                             | 1   | OUT8            | Ready                                   |

<sup>\*</sup> IN2 and IN4 can be connected and operated with a key.

IND690-Count Appendix

#### Note

The 8-690 relay box can also be replaced with 4I/O-690 interfaces and 4-690 relay boxes.

| 1. Relay box 4-690 on COM6 | IN1 IN4   | Terminal 2, INO IN3   |
|----------------------------|-----------|-----------------------|
|                            | OUT1 OUT4 | Terminal 3, OUTO OUT3 |
| 2. Relay box 4-690 on COM5 | IN5 IN8   | Terminal 2, IN4 IN7   |
|                            | OUT5 OUT8 | Terminal 3, OUT4 OUT7 |

## 6.2 Connection suggestions for various vibration conveyors

#### **Neutral connection**

Control of a conveyor system with separate coarse feed and fine feed circuits:

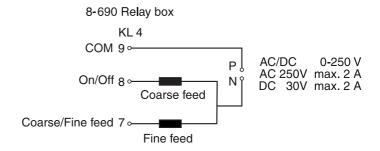

#### External control unit (PLC)

HSTD-10 control unit from Gericke:

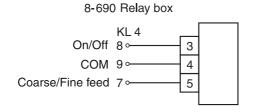

IND690-Count

## 7 Index

| \$                   |                                                                                                    |
|----------------------|----------------------------------------------------------------------------------------------------|
|                      | 5                                                                                                    |
|                      |                                                                                                    |
|                      |                                                                                                    |
| •                    |                                                                                                    |
|                      |                                                                                                    |
| Technical data 41    |                                                                                                    |
| Totalizing 7, 14, 17 |                                                                                                    |
| W                    |                                                                                                    |
| What to do if? 40    |                                                                                                    |
|                      |                                                                                                    |
|                      |                                                                                                    |
|                      |                                                                                                    |
|                      |                                                                                                    |
|                      |                                                                                                    |
|                      |                                                                                                    |
|                      |                                                                                                    |
|                      |                                                                                                    |
|                      |                                                                                                    |
|                      |                                                                                                    |
|                      |                                                                                                    |
|                      |                                                                                                    |
|                      |                                                                                                    |
|                      |                                                                                                    |
|                      |                                                                                                    |
|                      |                                                                                                    |
|                      |                                                                                                    |
|                      |                                                                                                    |
|                      |                                                                                                    |
|                      |                                                                                                    |
|                      |                                                                                                    |
|                      |                                                                                                    |
|                      |                                                                                                    |
|                      |                                                                                                    |
|                      |                                                                                                    |
|                      |                                                                                                    |
|                      |                                                                                                    |
|                      |                                                                                                    |
|                      |                                                                                                    |
|                      |                                                                                                    |
|                      |                                                                                                    |
|                      |                                                                                                    |
|                      |                                                                                                    |
|                      |                                                                                                    |
|                      |                                                                                                    |
|                      | Specify reference value 3 11, 15 Statistics 19 T Tare 34 Target memory 25 Technical data 41 Totalizing 7, 14, 17 W |

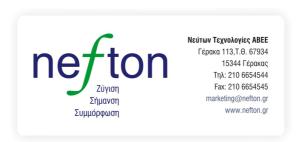

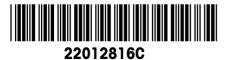

Subject to technical changes © Mettler-Toledo (Albstadt) GmbH 08/08 Printed in Germany 22012816C

#### Mettler-Toledo (Albstadt) GmbH

D-72458 Albstadt

Tel. ++49-7431-14 0, Fax ++49-7431-14 232

Internet: http://www.mt.com